# **How to access CancerStats2 and the Lynch Syndrome testing pathway dashboard**

To view the new Lynch Syndrome testing pathway dashboard, other Lynch Syndrome dashboards and many other data outputs from the National Disease Registration Service, you will need to have access to the CancerStats2 platform. This document steps through access requirements, how to request access and how to find the Lynch Syndrome testing pathway dashboard.

# **CancerStats2 access requirements**

CancerStats2 is a reporting platform within the secure Health and Social Care Network (HSCN), formally the N3. It is therefore only available to individuals working within health and social care, please do not allow others to access it.

CancerStats2 is best accessed via the following web browsers, in order of best functionality:

- Mozilla Firefox
- Google Chrome
- Microsoft Edge

It is not recommended to access CancerStats2 using Internet Explorer.

### **Requesting access to CancerStats2**

CancerStats2 is a restricted access platform and you will need to create an account if you do not already have one. To create an account follow these steps:

- 1. Go to<https://cancerstats.ndrs.nhs.uk/user/register>
- 2. Fill in the form using your work email address
- 3. When asked 'What datasets are you involved with?' choose 'COSD (Molecular/Genetics)', 'Rapid Cancer Registration Dataset (RCRD)' and any others you may have use for in your work
- 4. Read the document NDRS CancerStats2: [An Introduction to the Reporting Platform Guidance](https://khub.net/documents/484268442/0/CancerStats2++-+An+Introduction+to+the+Reporting+Platform.pdf/5c9eb8ef-bd6d-9d0c-4a94-eda0cf4cdc9f?t=1637342545654%E2%80%9D)  [Document](https://khub.net/documents/484268442/0/CancerStats2++-+An+Introduction+to+the+Reporting+Platform.pdf/5c9eb8ef-bd6d-9d0c-4a94-eda0cf4cdc9f?t=1637342545654%E2%80%9D) linked in the form.

Your account request will be reviewed by NRDS staff within a week or two and they will email you when your account is ready to be used. If you have any issues, email [PHE.cancerstats@nhs.net](mailto:PHE.cancerstats@nhs.net) for assistance.

### **Finding the Lynch Syndrome testing pathway**

To view the Lynch Syndrome testing pathway dashboard, follow these steps:

- 1. Go to<https://cancerstats.ndrs.nhs.uk/welcome>
- 2. Log in using your CancerStats2 account details
- 3. In the top banner, mouse over 'Molecular', a drop-down list will appear
- 4. Mouse over 'Lynch Syndrome Dashboards', a right-side list will appear
- 5. Click 'Lynch Syndrome Testing Pathway' and you will be taken to the dashboard.

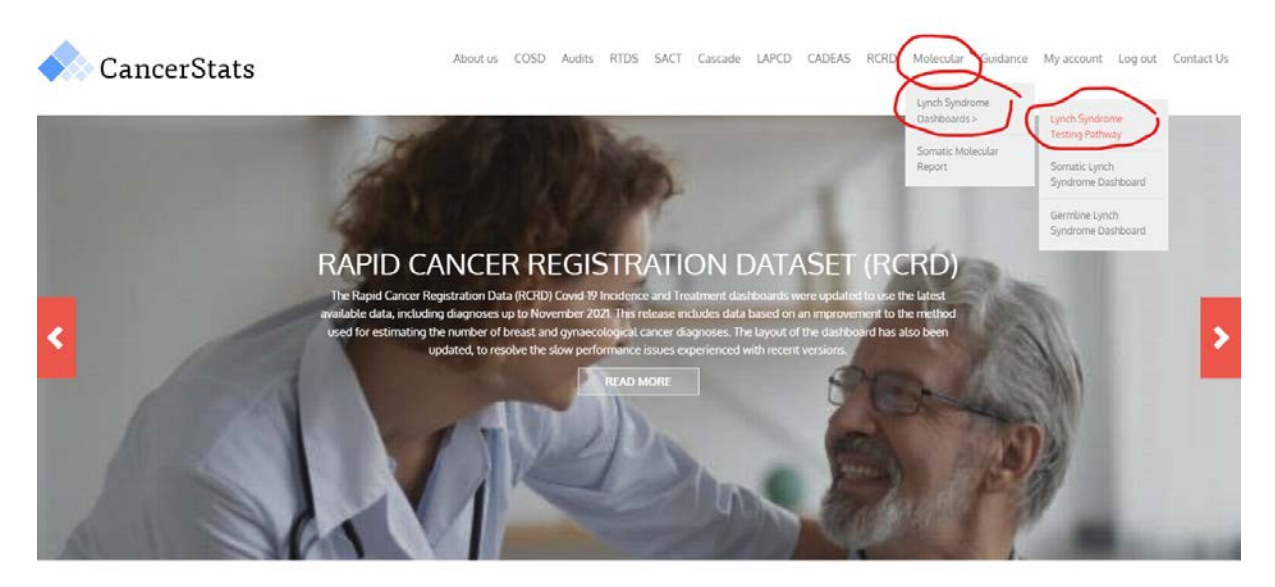

#### Welcome to CancerStats2

 $\overline{\phantom{a}}$ 

This platform provides operational feedback to key stakeholders of the National Disease Registration Service (NDRS) such as medical professionals, hospital cancer teams and commissioners to drive the quality and completeness of cancer data and improve outcomes for cancer patients.

CancerStats2 is a secure platform, powered by a statistical software solution (SAS) that enables key stakeholders to generate reports using